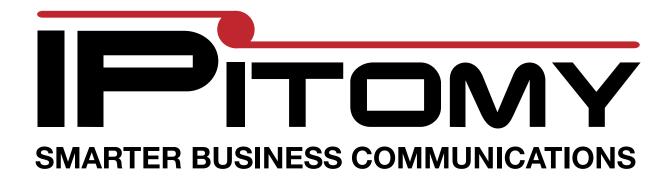

## **T38 Programming Guide**

This guide is designed to assist in programming a T38G IP telephones to work with an IPitomy IP PBX System. The phones has many advanced features. This guide is designed to get the basic features enabled to integrate with the most popular features used with the IPitomy System.

Basic Account Setup Voice mail Call Pickup BLF

## Connecting the telephone

Connect the RJ45 plug on the back of the phone marked "Internet" to the LAN

A PC can be attached to the other RJ45 jack marked "PC"

Once the unit is connected to the LAN, check the network status using the soft keys to select Status

Now write down the IP address and use it to browse to the web interface of the T38G.

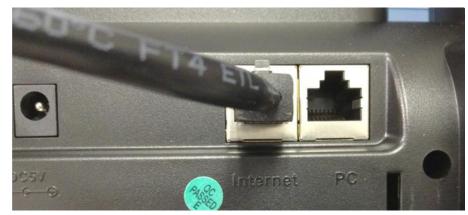

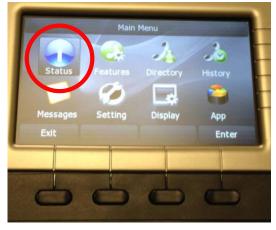

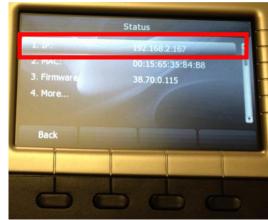

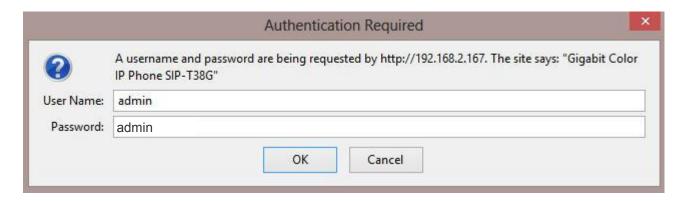

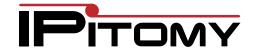

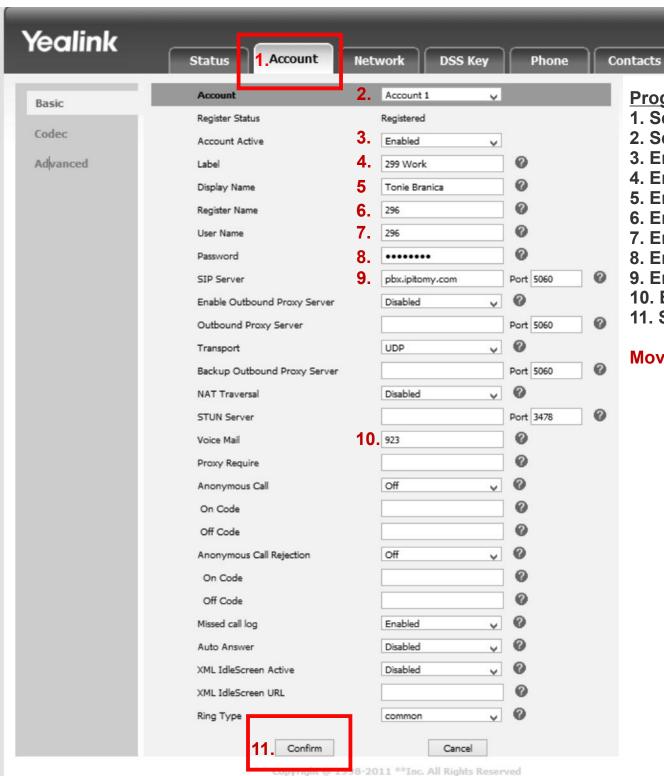

## **Programming Steps**

1. Select Account Tab

Security

- 2. Select Account 1
- 3. Enable Account 1
- 4. Enter label for Line Key

Logout

- 5. Enter Display Name
- 6. Enter Extension Number
- 7. Enter Extension Number
- 8. Enter SIP Password
- 9. Enter PBX IP Address
- 10. Enter Voice Mail Number
- 11. Select Confirm

Move on to the next page

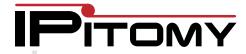

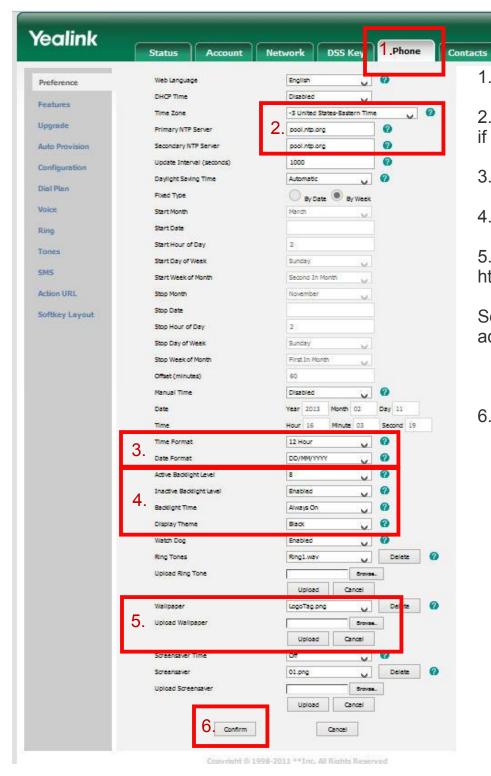

1. Select Phone

Security

- 2. Set Time parameters. Use the PBX IP Address for Time Server if this is a LAN phone.
- 3. Select Time Format
- 4. Set Backlight and Display Options
- 5. Upload IPitomy Logo This brands the phone as IPitomy http://www.ipitomy.com/images/stories/IPPhones/LogoTag.png

Logo Tag.png

Select Logo Tag.png from the drop down list so it is the

active logo file.

6. Select Confirm

pictures (01).png
pictures (02).png
pictures (03).png
pictures (04).png
pictures (05).png
pictures (06).png
pictures (07).png
pictures (08).png
pictures (09).png
pictures (10).png

V

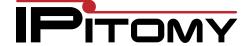

Key Programming
The T38G has 4 key programming Options

Memory keys Memory Keys are the programmable buttons on the right side

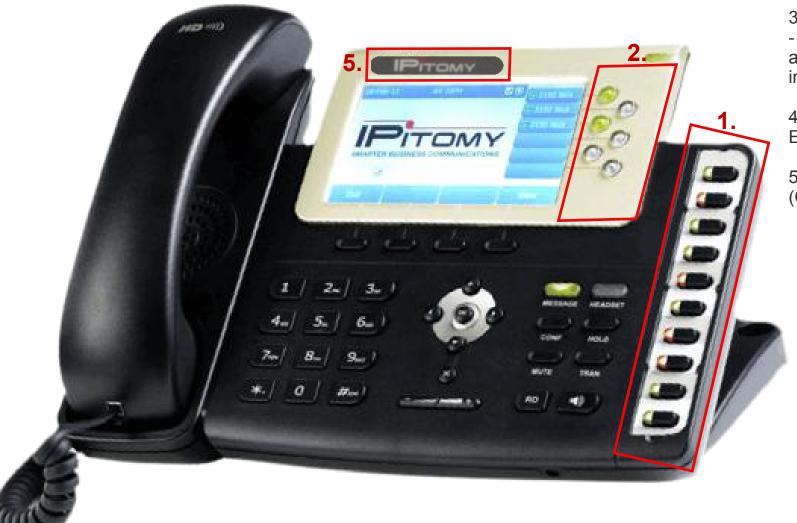

- 1. Memory Keys
- 2. Line Keys
- 3. Programmable Keys
   All keys on the TG38
  are programmable
  including the sift keys
- 4. EXT Keys Expansion Module
- 5. Affix IPitomy Logo (Optional)

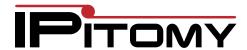

## Memory Keys

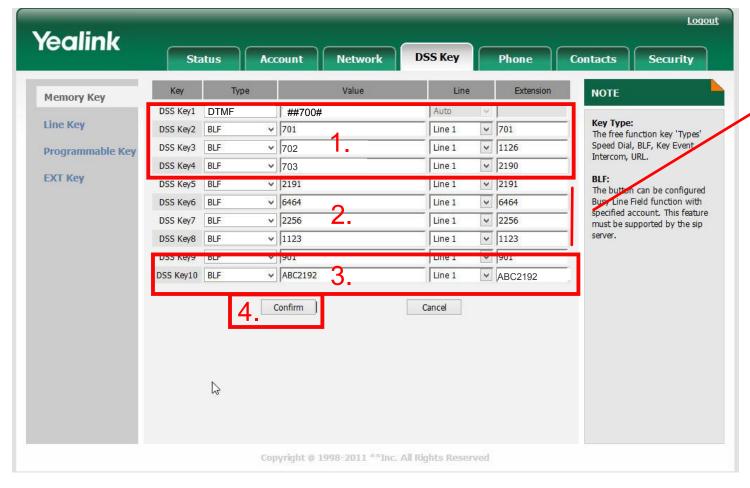

- 1. Park Key
- 2. BLF or Speed Dial for your application
- 3. Pause Key ABC<Extension Number>
- 4. Select Confirm

Programmable Keys - Soft keys. IPitomy recommends removing DND and replacing it with Pause.

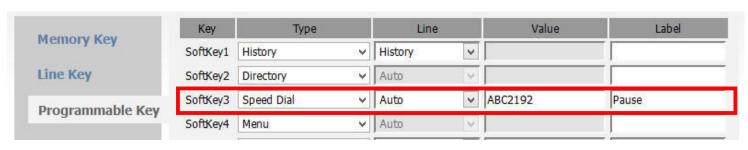

Change DND to Pause

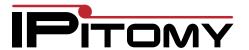